Portails ST et SV Période ENJEUX Math0 - Semestre 1

Procédure d'inscription dans une classe virtuelle WIMS

Inscription possible seulement à partir du 28 août 2023

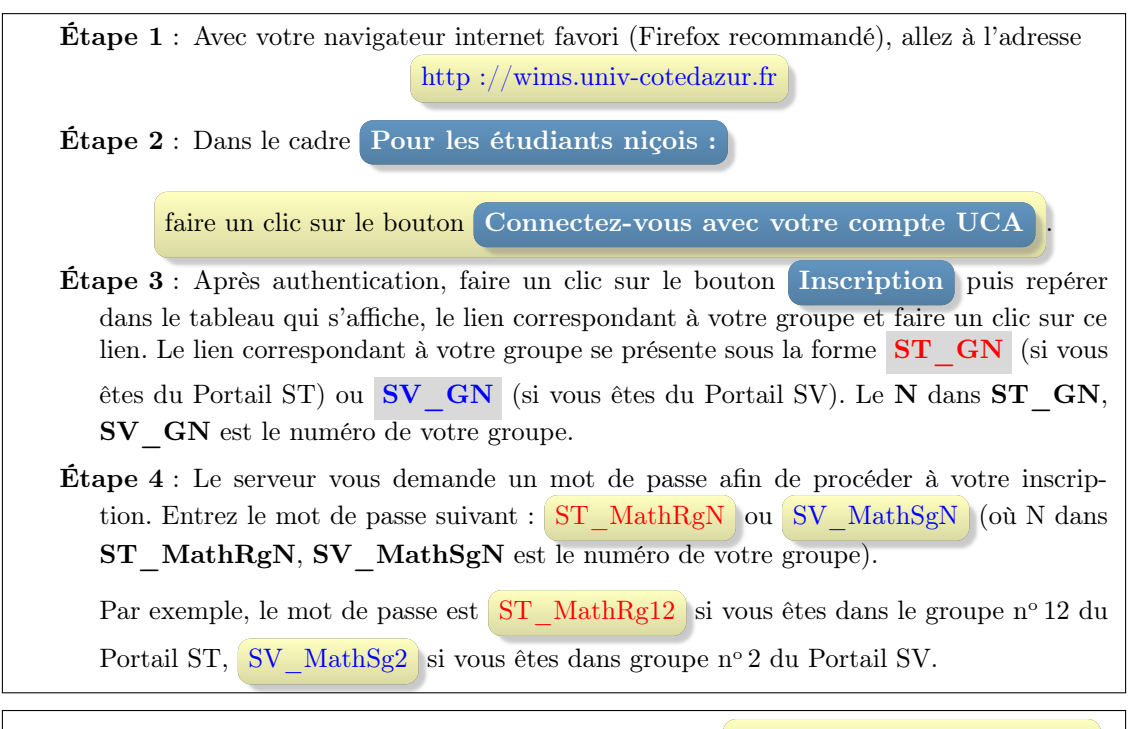

Une fois que vous serez inscrit, à votre prochain retour sur  $\frac{\text{http://wims.univ-cotedazur.fr}}{\text{http://wims.univ-cotedazur.fr}}$ faites un clic sur le bouton Connectez-vous avec votre compte UCA

Lorsque vous quittez la classe WIMS, il faut le faire proprement en faisant un clic sur Déconnexion (sous l'onglet de votre identifiant, en général en haut à droite de la page courante).

## Remarques :

- 1. Quand on est perdu dans sa classe, cliquer sur PAGE D'ACCUEIL (en haut de la page courante).
- 2. Éviter d'utiliser les boutons de "retour en arrière" des navigateurs.
- 3. En cas de problème d'inscription envoyez un message à yameogo@unice.fr en précisant votre Portail et votre numéro de groupe.

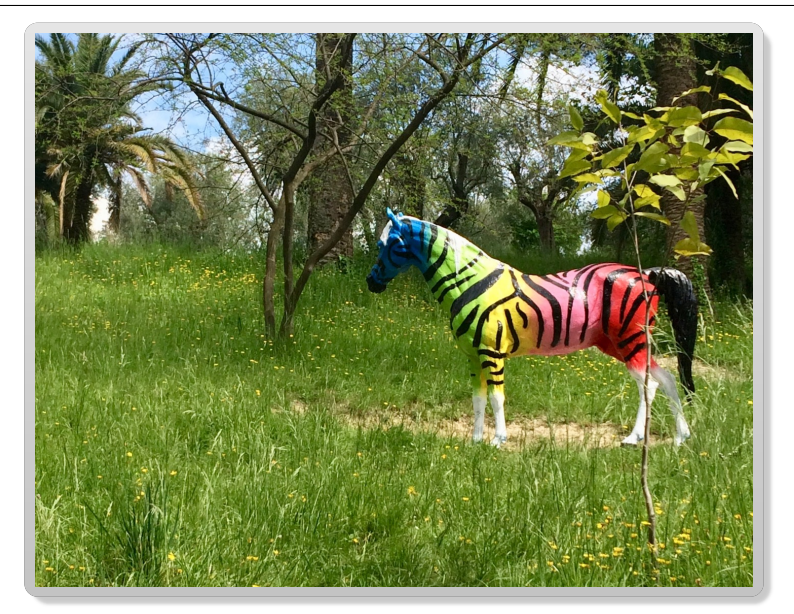